# P4V Cheat Sheet The Perforce Visual Client

PERFORCE

### Toolbar Icons

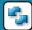

Refresh

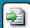

**Get Latest Revision** Shift+Ctrl+G

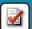

Check Out Ctrl+E

Drag file from workspace tree to a pending changelist

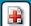

Mark for Add

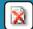

**Mark for Delete** 

Submit Changelist Ctrl+S

To delete a file, mark it for delete, then submit

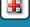

Drag file from workspace tree to a pending changelist

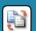

Diff Against Have Revision Ctrl+D
Diff Two File Revisions: Drag and drop a file revision onto another file revision

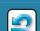

Revert

More options are available in your context-click menu. For detailed instructions, and more drag-and-drop hints, see Help > P4V Help.

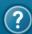

#### **Views**

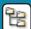

**Workspace View** 

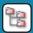

**Depot View** 

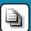

Files in Folder

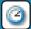

File History

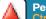

**Pending Changelists** 

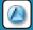

**Submited Changelists** 

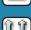

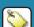

Labels

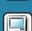

Workspaces

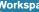

**Branches** 

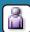

Users Ctrl+6

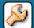

Jobs Ctrl+7

#### File Status

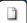

**Not in Depot** 

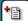

**Marked for Add** 

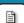

In Depot

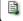

**Synced to Head Revision** 

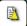

Synced to Previous Revision

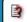

**Needs Resolve** 

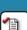

Opened for Edit by You

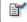

Opened for Edit by Other User

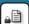

File Locked

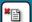

**Marked for Delete** 

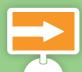

#### Online Resources

Perforce: Documentation: Knowledge Base: Technical Support:

www.perforce.com/docs www.perforce.com/kb

## P4 Cheat Sheet

PERFORCE SOFTWARE

The Perforce Command-Line Client

#### Commands

```
p4 add Open a new file to add it to the depot
p4 admin Perform administrative operations on the server
p4 annotate Print file lines along with their revisions

    p4 branch Create or edit a branch specification
    p4 branches Display list of branches

p4 change Create or edit a changelist description
p4 changes Display list of pending and submitted changelists
p4 changelist Create or edit a changelist description
p4 changelists Display list of pending and submitted changelists
p4 client Create or edit a client specification and its view
p4 clients Display list of known clients
p4 counter Display, set, or delete a counter
p4 counters Display list of known counters
p4 delete Open an existing file to delete it from the depot
p4 depot Create or edit a depot specification
p4 depots Display list of depots
p4 describe Display a changelist description
p4 diff Display diff of client file with depot file
p4 diff2 Display diff of two depot files
p4 dirs List subdirectories of a given depot directory
p4 edit Open an existing file for edit
p4 filelog List revision history of files
p4 files List files in the depot
p4 fix Mark jobs as being fixed by named changelists
p4 fixes List what changelists fix what job
p4 flush Fake a 'p4 sync' by not moving files
p4 fstat Dump file info
p4 group Change members of a user group
p4 groups List groups (of users)
p4 have List revisions last synced
p4 help Print this help message
p4 info Print out client/server information
p4 integrate Schedule integration from one file to another
p4 integrated Show integrations that have been submitted
p4 job Create or edit a job (defect) specification
p4 jobs Display list of jobs
p4 jobspec Edit the job template
p4 label Create or edit a label specification and its view
p4 labels Display list of labels
p4 labelsync Synchronize label with the current client contents
p4 license Update or display the license file
p4 lock Lock an opened file against changelist submission
p4 logger Report what jobs and changelists have changed
p4 login Login to Perforce by obtaining a session ticket
p4 logout Logout of Perforce by removing or invalidating a ticket.
p4 monitor Display current running Perforce process information
p4 obliterate Remove files and their history from the depot
p4 opened Display list of files opened for pending changelist
p4 passwd Set user password on server (and Windows client)
p4 print Retrieve a depot file to the standard output
p4 protect Modify protections in the server namespace
p4 protects Display protections in place for a given user/path
p4 rename Explains how to rename files
p4 reopen Change the type or changelist number of an opened file
p4 resolve Merge open files with other revisions or files
p4 resolved Show files that have been merged but not submitted
p4 revert Discard changes from an opened file
p4 review List and track changelists (for the review daemon)
p4 reviews Show what users are subscribed to review files
p4 set Set variables in the registry (Windows only)
p4 sizes Display size information for files in the depot
p4 submit Submit open files to the depot
p4 sync Synchronize the client with its view of the depot
p4 tag Tag files with a label
p4 tickets Display list of session tickets for this user
p4 triggers Modify list of pre-submit and form-validating triggers
p4 typemap Modify the file name-to-type mapping table p4 unlock Release a locked file but leave it open
p4 user Create or edit a user specification
p4 users Display list of known users
p4 verify Verify that the server archives are intact
p4 workspace Create or edit a client specification and its view
p4 workspaces Display list of known clients
```

p4 where Show how file names map through the client view